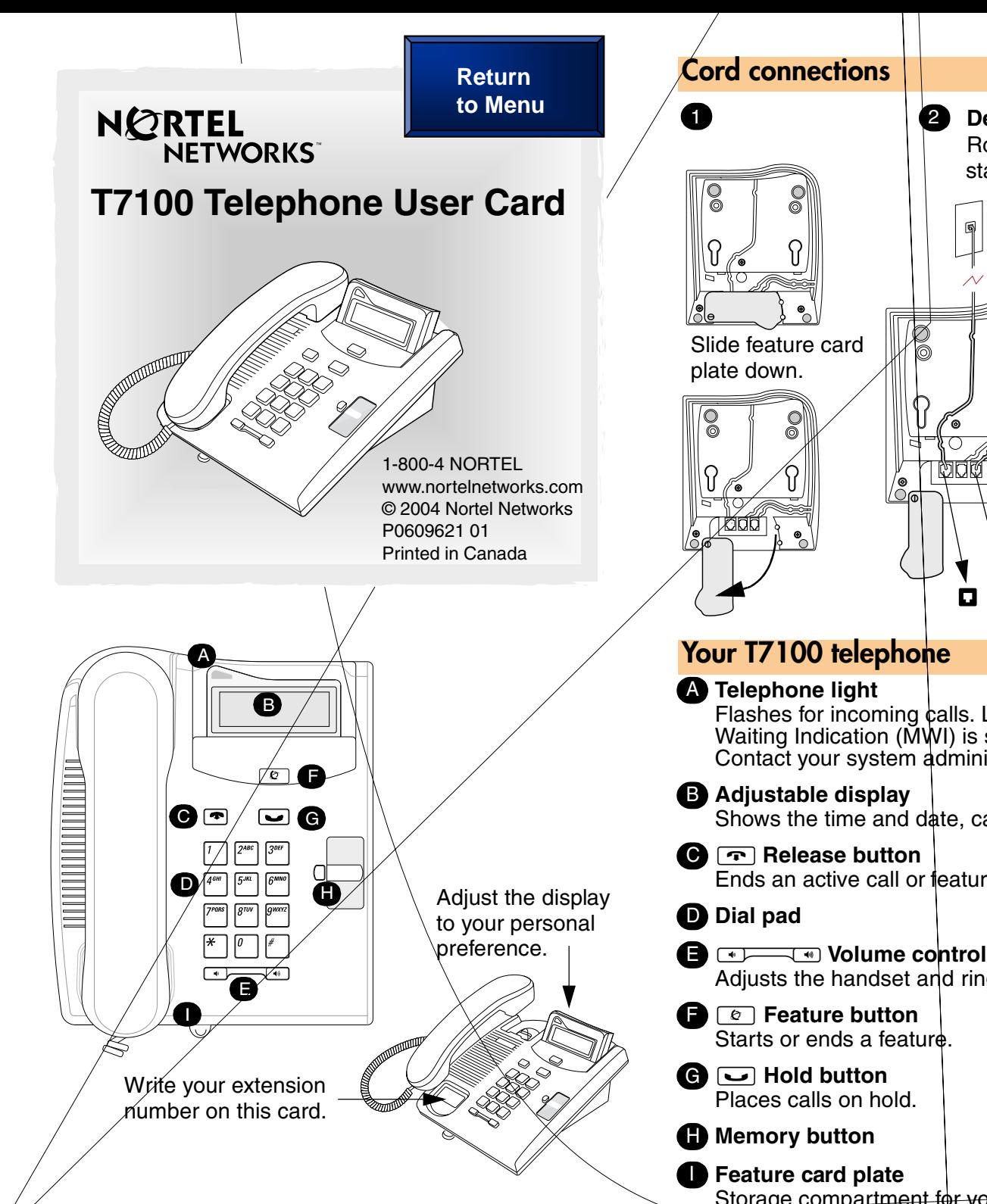

#### **Wall mount without a telephone stand Desk mount option**  $\left( 2\right)$ Route line cord through the stand. Connect line cord to wall jack. B Slide feature card **Connect** cord to handset. V **Warning** The earpiece/mouthcap region on the handset **Wall mount with a telephone stand** may attract and retain small objects. **1**  $\blacksquare$  $\mathbf{C}$ **Mount the stand as shown. Press here to remo e the stand.** Flashes for incoming calls. Lights up when Message Waiting Indication (MWI) is supported by system software. Contact your system administrator for more information. Shows the time and date, call and feature information. **Connect cords to the telephone, re** er to Cord connections **Use the key hole slots illustrations.**  Ends an active call or feature. **on the stand to mark**  the location or the **screws. Tighten screws for a secure fit.** Adjusts the handset and ringer volume**. Mount the telephone onto the screws and slide it down. Connect line cord key hole slots** to wall ack Storage compartment for your feature card.

### **Telephone setup**

#### **Display contrast level**

Adjust the contrast of your display.

- 1. Press  $\boxed{\circ}$   $\boxed{\ast}$   $\boxed{7}$ .
- 2. Press  $\lceil \cdot \rceil$  to  $\lceil \cdot \rceil$  to select a contrast level. The higher the number the higher the contrast level.

#### **Language choice**

#### $\boxed{\bullet}$  $\boxed{\ast}$  $\boxed{5}$  $\boxed{0}$  $\boxed{1}$

- Select Primary Language for the telephone display.
- $\boxed{\bullet}$   $\boxed{\ast}$   $\boxed{5}$   $\boxed{0}$   $\boxed{2}$

Select Alternate Language for the telephone display.

 $\boxed{\bullet}$   $\boxed{\ast}$   $\boxed{5}$   $\boxed{0}$   $\boxed{3}$ 

Select Alternate Language 2 for the telephone display.

 $\boxed{\bullet}$   $\boxed{\ast}$   $\boxed{5}$   $\boxed{0}$   $\boxed{4}$ 

Select Alternate Language 3 for the telephone display.

## **Ring type**

Select a different ring for your telephone.

- 1. Press  $\boxed{\circ}$   $\boxed{*}$   $\boxed{6}$ .
- 2. Press  $\lceil \cdot \rceil$ ,  $\lceil \cdot \rceil$ ,  $\lceil \cdot \rceil$ ,  $\lceil \cdot \rceil$ , to hear the different ring types.
- 3. Press  $\boxed{\circ}$  to store the ring type.

## **Button inquiry**

Check what is programmed on your memory button.

- 1. Press  $\boxed{\circ}$  \\times \sqrt{\bmg}{\bmg}\sqrt{\bmg}{\bmg}\sqrt{\bmg}\sqrt{\bmg}\sqrt{\bmg}\sqrt{\bmg}\sqrt{\bmg}\sqrt{\bmg}\sqrt{\bmg}\sqrt{\bmg}\sqrt{\bmg}\sqrt{\bmg}\sqrt{\bmg}\sqrt{\bmg}\sqrt{\bmg}\sqrt{\bmg}\sqrt{\b
- 2. Read the display.
- 3. Press  $\boxed{\circ}$  when finished.

## **Button label**

Use the button label strip on the telephone to show what is programmed on your memory button. Spare button label strips are provided with your telephone.

## **Tip**

You can use the Desktop Assistant application to customize button label strips for your telephone.

Go to www.nortelnetworks.com and download the Desktop Assistant application to your personal computer.

## **Programming the memory button**

The memory button stores an autodial number or feature code to give you one touch dialing or feature activation. You can program the memory button with a new number or feature.

## **External autodial**

- 1. Press  $\boxed{\circ}$  \\*\\omegal \ff \mu\.
- 2. Dial the external telephone number.
- 3. Press  $\boxed{\longrightarrow}$  to store the number.
- 4. Label your new button.

# **Internal autodial**

- 1. Press  $\boxed{\circ}$  \\times \equid 2 \equid 2 \equirement 3.
- 2. Dial the extension number.
- 3. Label your new button.

### **Features**

- 1. Press  $\boxed{\circ}$   $\boxed{\ast}$   $\boxed{3}$ .
- 2. Press  $\boxed{\circ}$  and enter the feature code.
- 3. Label your new button.

### **How to erase memory buttons**

- 1. Press  $\boxed{\circ}$   $\boxed{\ast}$   $\boxed{1}$ .
- 2. Press  $\boxed{\smile}$  to erase the button.

### **How to label your memory button**

- 1. Remove the plastic lens and button label strip from the telephone.
- 2. Write the name of the memory button on the button label strip.
- 3. Insert the button label strip back on the telephone.
- 4. Insert plastic lens, matching the tabs on the lens with the notches on the telephone.

## **Making and answering calls**

#### **Making external calls**

- 1. Lift the handset.
- 2. Dial the external code (or line pool code) to access an external line.
- 3. Dial the external telephone number.

Contact your system administrator to confirm what external code or line pool code to use on your telephone.

### **Making internal calls**

- 1. Lift the handset.
- 2. Dial the extension number.

Contact your system administrator for a list of extension numbers.

### **Answering calls**

Lift the handset to answer a call when your telephone rings and the display light flashes.

#### **How to hold calls**

- 1. While on a call, press  $\boxed{\smile}$ .
- 2. To retrieve the held call, press  $\Box$  again. Check the display for confirmation or additional information.

### **Making or answering a second call**

The T7100 telephone allows you to have two calls active at the same time. Use  $\boxed{\smile}$  to switch between calls.

#### **To answer a second call while on another call**

1. Press  $\boxed{\longrightarrow}$  to answer the second call. The first call is automatically put on hold.

#### **To hold a call and make a second call**

- 1. Press  $\boxed{\phantom{0}}$  to put the first call on hold.
- 2. Dial the telephone number of the second call.

#### **To return to the first call**

1. Press  $\Box$  again to return to the first call. The second call is automatically put on hold.

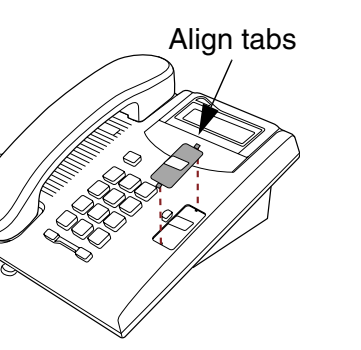